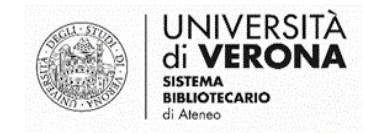

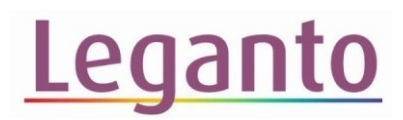

## COPIA LA CITAZIONE

## come copiare singole citazioni da una bibliografia all'altra

**Attenzione: prima di copiare la citazione, verificare che la bibliografia nella quale copiare le citazioni sia stata attivata dalla Dashboard della didattica.**

Questa funzione serve per copiare una singola citazione nella bibliografia di un altro insegnamento (es. quando si intende utilizzare lo stesso manuale per Lingua Inglese I e Lingua Inglese II: con questa funzione posso copiare la citazione già esistente direttamente da una bibliografia all'altra senza dover effettuare una nuova ricerca).

Per copiare la citazione, cliccare sul menu tre puntini della citazione che si intende duplicare e su **Copia citazione:**

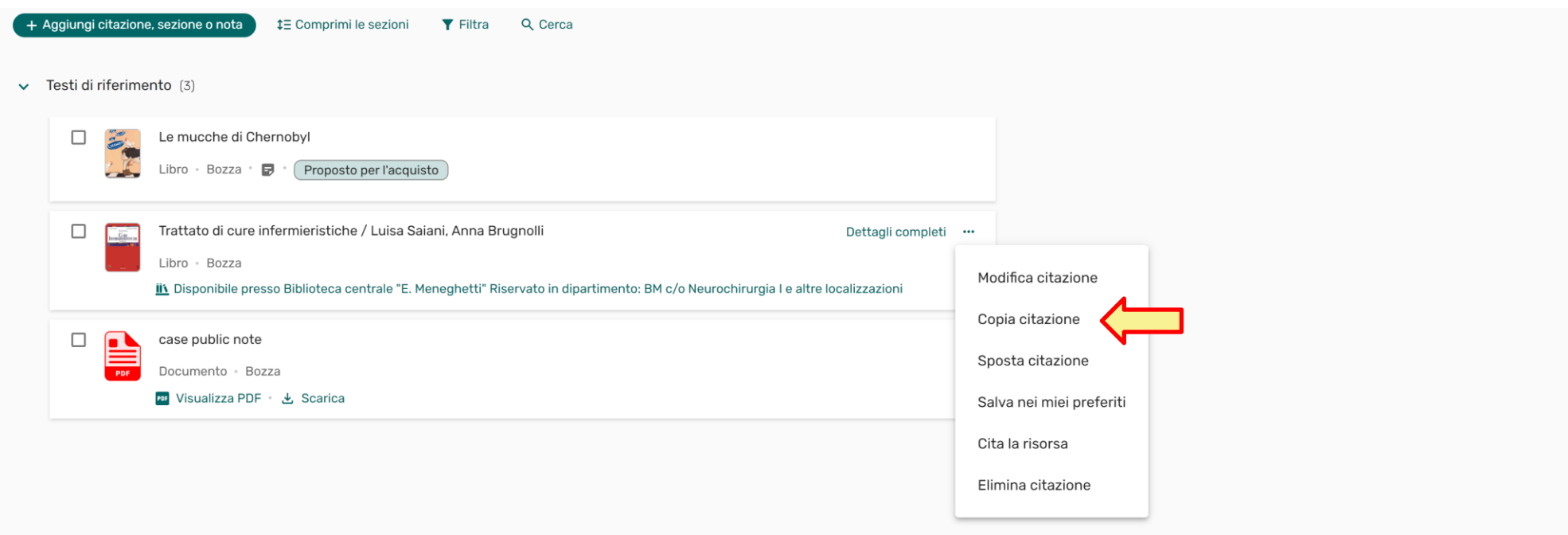

Nella maschera che si apre, selezionare dai menu a tendina l'insegnamento e la sezione dove si desidera copiare la citazione, quindi cliccare su **Copia**:

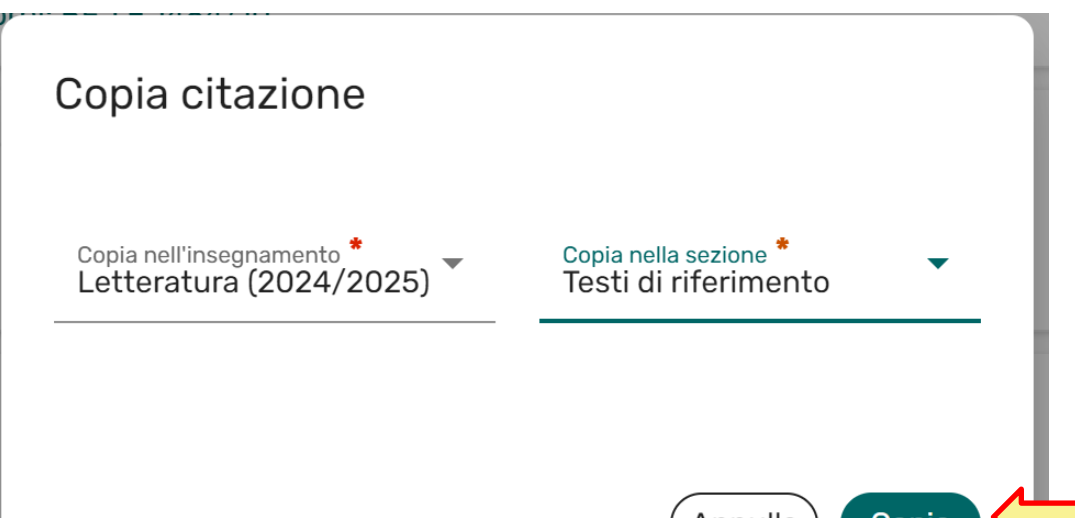

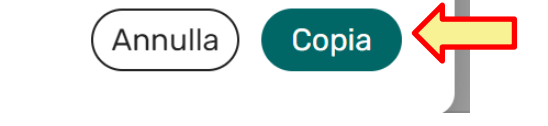